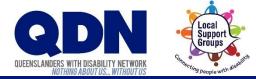

# How do I set up Zoom?

Zoom needs to use your device's microphone and camera.

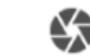

#### To do this:

**1.** Open the Settings app on your device.

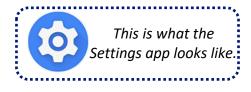

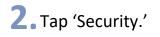

| 🛦 🖬 💿 💎 🖬 92        |                    |   |                      |  |  |  |  |  |  |
|---------------------|--------------------|---|----------------------|--|--|--|--|--|--|
| Settings            |                    |   |                      |  |  |  |  |  |  |
| Wireless & networks |                    |   |                      |  |  |  |  |  |  |
| ( <del>)</del>      | WLAN               | * | Bluetooth            |  |  |  |  |  |  |
| 0                   | Data usage         |   | More                 |  |  |  |  |  |  |
| Device              |                    |   |                      |  |  |  |  |  |  |
| Fn                  | Buttons            |   | Status bar           |  |  |  |  |  |  |
| •                   | Display            | ۰ | Sound & notification |  |  |  |  |  |  |
| Personal            |                    |   |                      |  |  |  |  |  |  |
| •                   | Location           | â | Security             |  |  |  |  |  |  |
| 8                   | Accounts           |   | Language & input     |  |  |  |  |  |  |
|                     | $\bigtriangledown$ | 0 |                      |  |  |  |  |  |  |

## **3**.Tap 'App ops'.

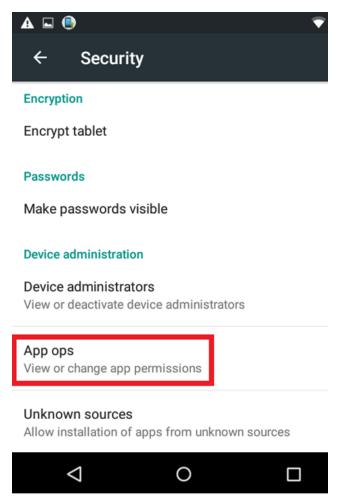

### **4.** Scroll down. Select Zoom.

| ← | App ops                                                                              |
|---|--------------------------------------------------------------------------------------|
|   | LOCATION                                                                             |
| Ð | Android System<br>monitor location, fine location, coarse location                   |
| G | Google App<br>fine location, monitor location, wi-fi scan, coarse location           |
| 2 | Google Play services<br>fine location, wi-fi scan, monitor location, coarse location |
| ě | LocationServices<br>wi-fi scan, fine location, coarse location                       |
|   | Google Play Store<br>monitor location, fine location, coarse location                |
| 0 | Settings<br>wi-fi scan, coarse location                                              |
|   | SCROLL                                                                               |
|   | $\sim$                                                                               |
|   | <b>Zoom</b><br>93.17MB                                                               |
|   |                                                                                      |

# **5.** Make sure Zoom is allowed to use your camera and microphone.

|   | ÷  | App ops                          |         |   |   |
|---|----|----------------------------------|---------|---|---|
|   |    | Zoom<br>version 4.6.19194.0323   |         |   |   |
|   | ۲  | Location<br>(Never used)         | Allowed | Ŧ |   |
|   |    | Read contacts<br>(Never used)    | Allowed | • |   |
|   | •  | Read calendar<br>(Never used)    | Allowed | • |   |
|   |    | Modify calendar<br>(Never used)  | Allowed | • |   |
| [ |    | Camera<br>32 mins ago            | Allowed | • |   |
| [ | Ŷ  | Record audio<br>49 mins ago      | Allowed | • |   |
|   | فر | Call phone<br>(Never used)       | Allowed | * | • |
|   | ۲  | Bluetooth change<br>(Never used) | Allowed | Ŧ |   |
|   |    | ٥ Þ                              |         |   |   |